# **Benutzung von Wincontest für den 2m Ausbildungscontest**

Wincontest ist eine sich auf das wesentliche beschränkende und dennoch komfortable Software zum Loggen der DARC UKW Conteste, welche auch für den 2m Ausbildungscontest genutzt werden kann. Dieses Dokument beschreibt die Nutzung der Software.

- **1. Wichtig: Das Eingabefeld erkennt den Inhalt und ordnet ihn automatisch den richtigen Feldern zu. Dadurch kann man alles in ein Feld eintragen, entweder einzeln oder zusammen.**
- **2. Zum Nachträglichen Loggen bietet sich die Eingabe aller Daten zusammen an. Format: <Uhrzeit> <Rufzeichen> <Locator> <Erhaltener Rapport und laufende Nummer> <ENTER> Beispiel: 14:01 DL4EBJ JO31BS 59003 <ENTER>**

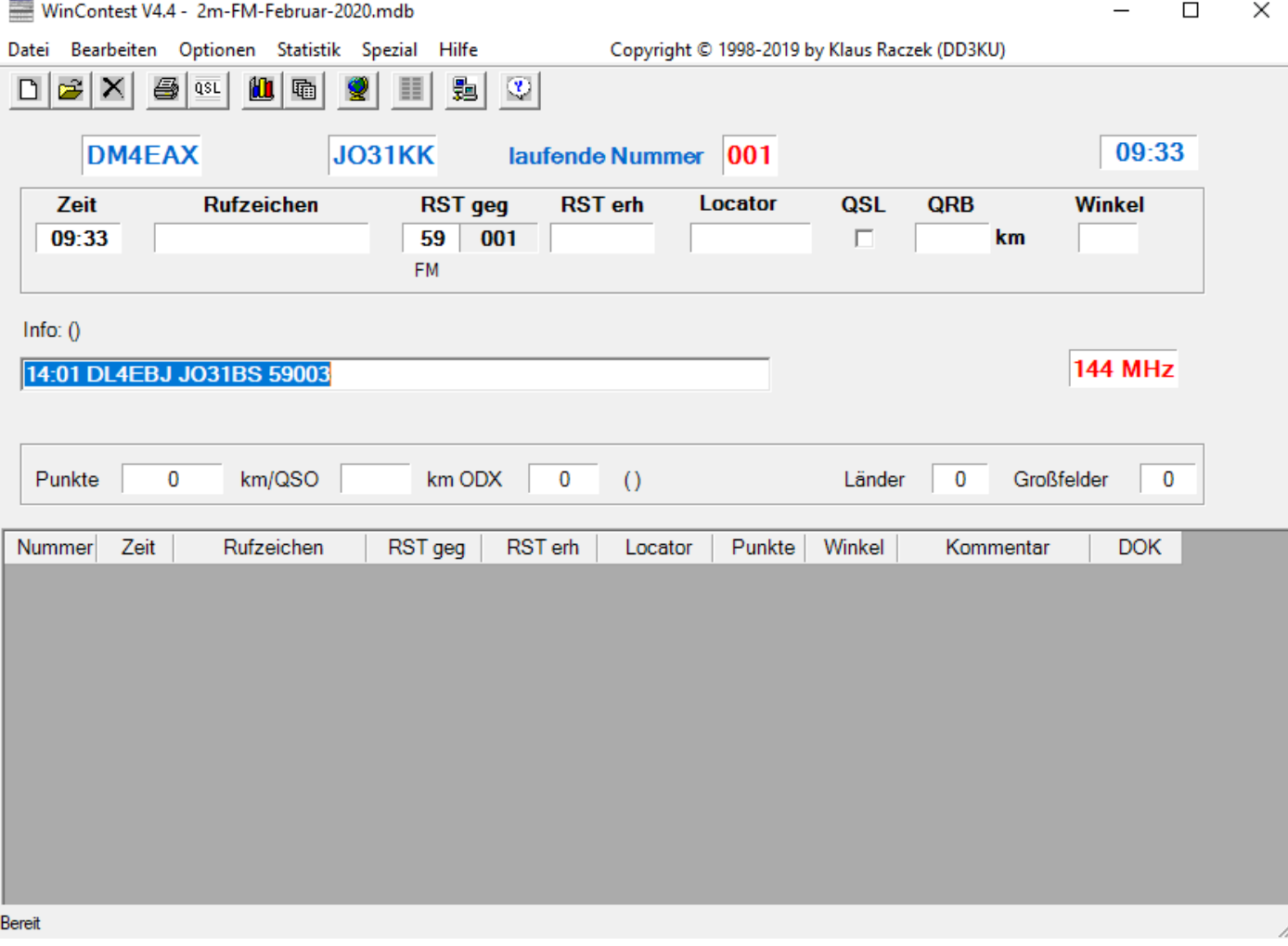

# **3. Da alle Daten komplett sind, erscheint OK und man kann nochmal ENTER drücken um die Verbindung zu speichern.**

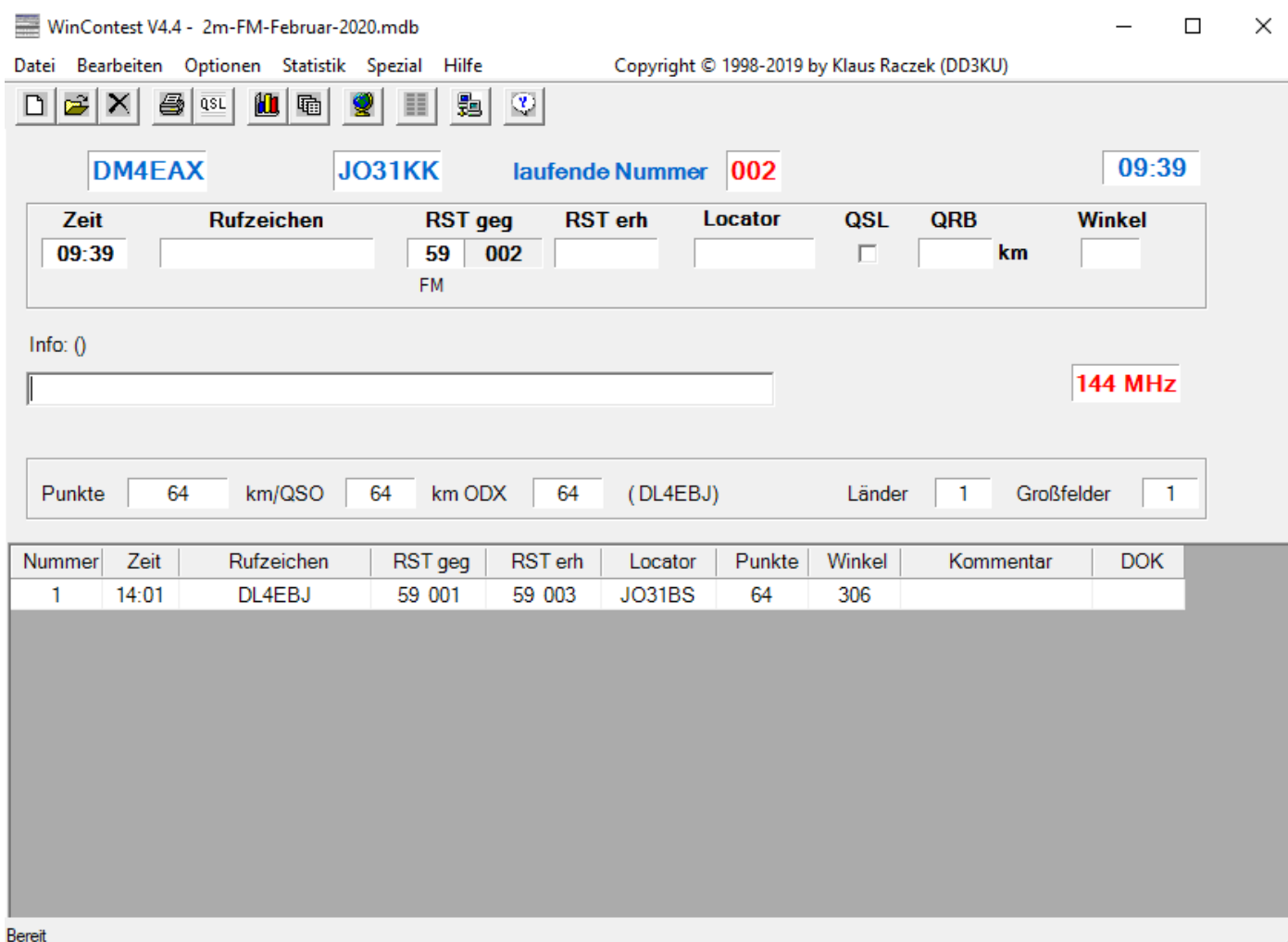

**Hinweis:**

**Es gibt nicht die Möglichkeit das Datum zu einzugeben. Wir ändern es später in der Auswertungsdatei, Schritt 8.**

# **4. Editieren von QSOs:**

Zuerst das QSO markieren (anklicken) und dann "Bearbeiten -> QSO Ändern" auswählen oder F2 **drücken.**

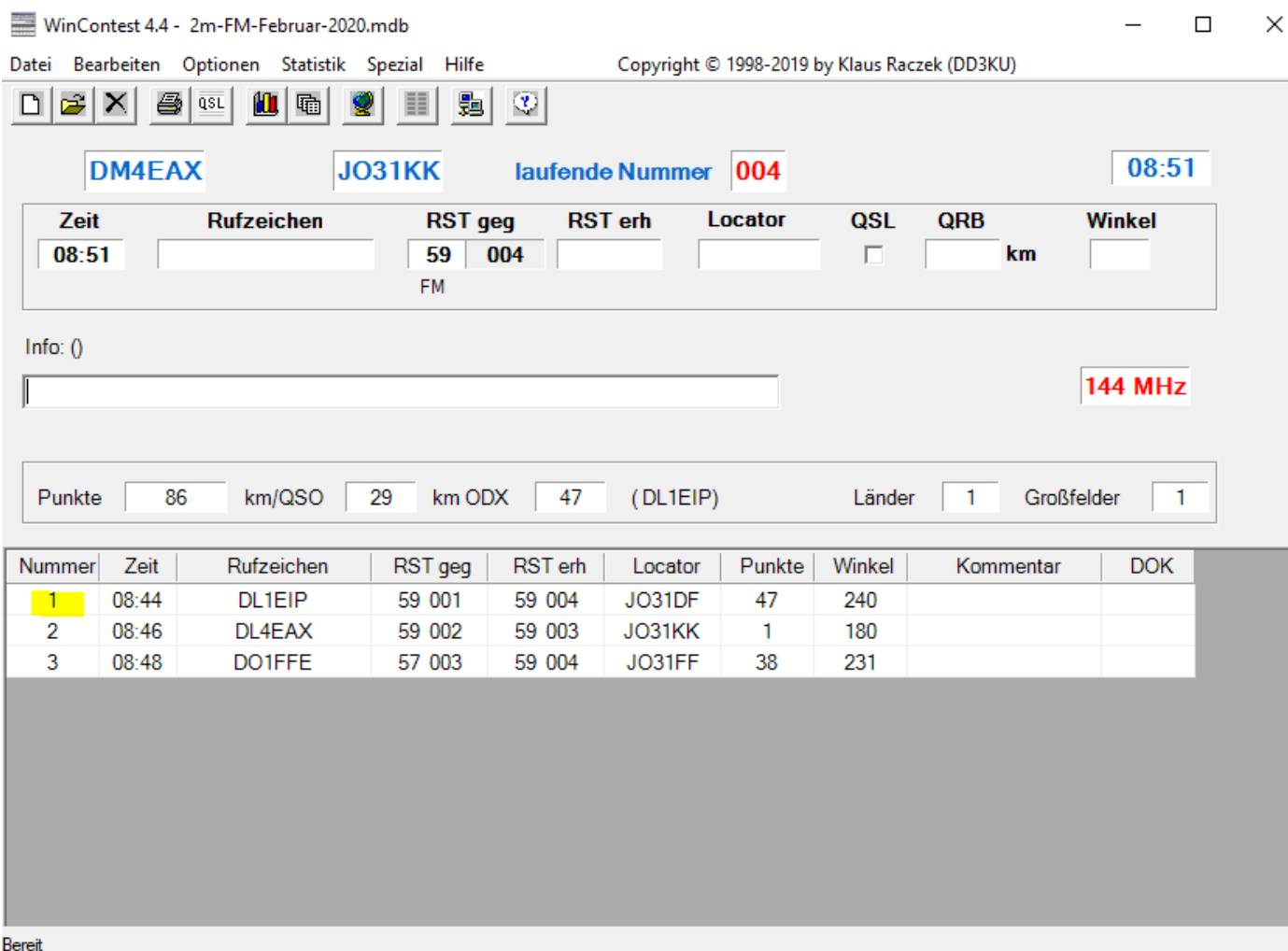

# **5. Änderungen durchführen und übernehmen:**

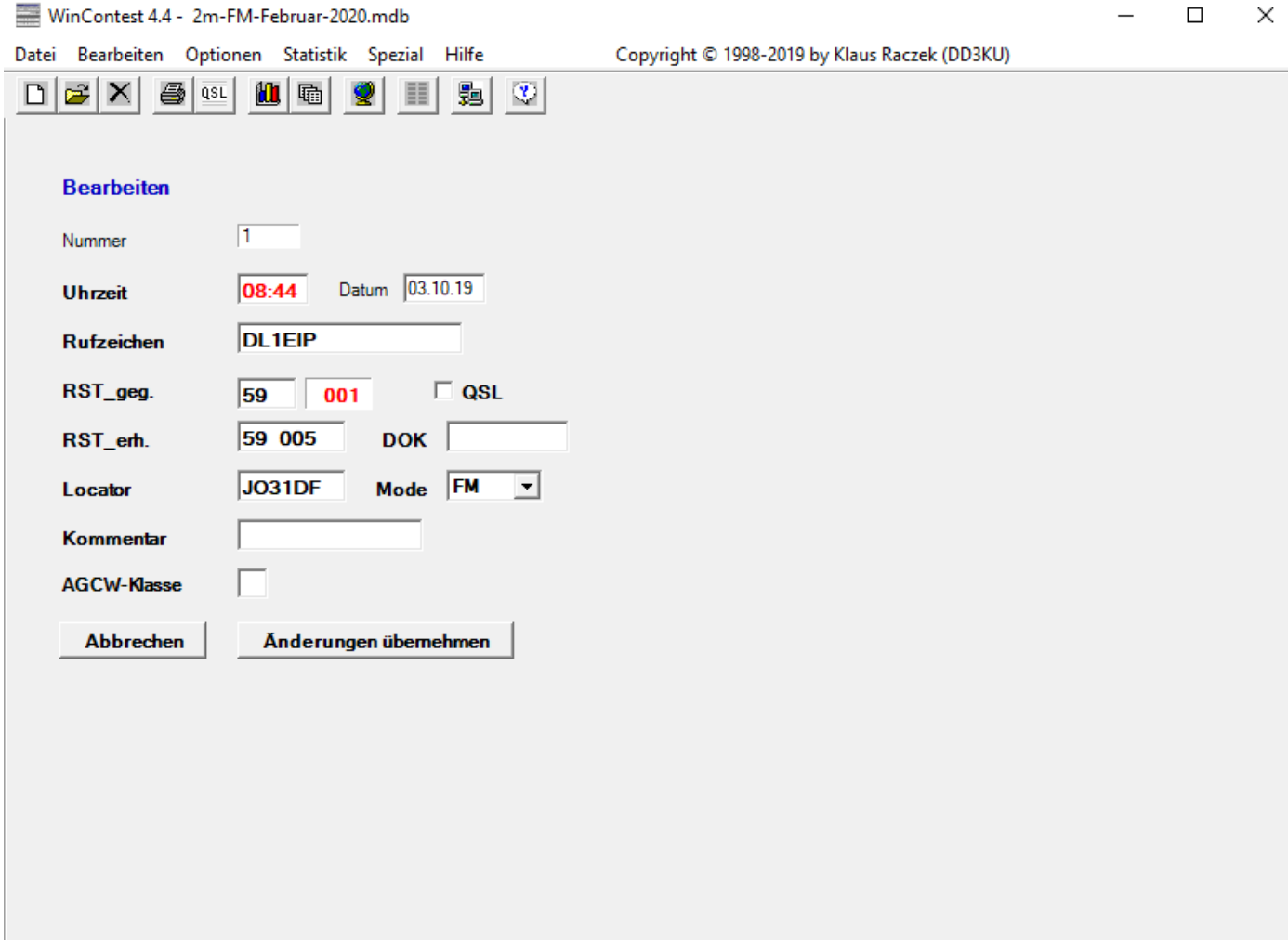

### **Hinweis:**

**Hier könnte man auch das Datum zu ändern. Bei vielen QSOs ist es aber einfacher das später in der Auswertungsdatei zu tun.**

#### **6. Auswertung: "Dateien -> Log-Dateien erstellen":**

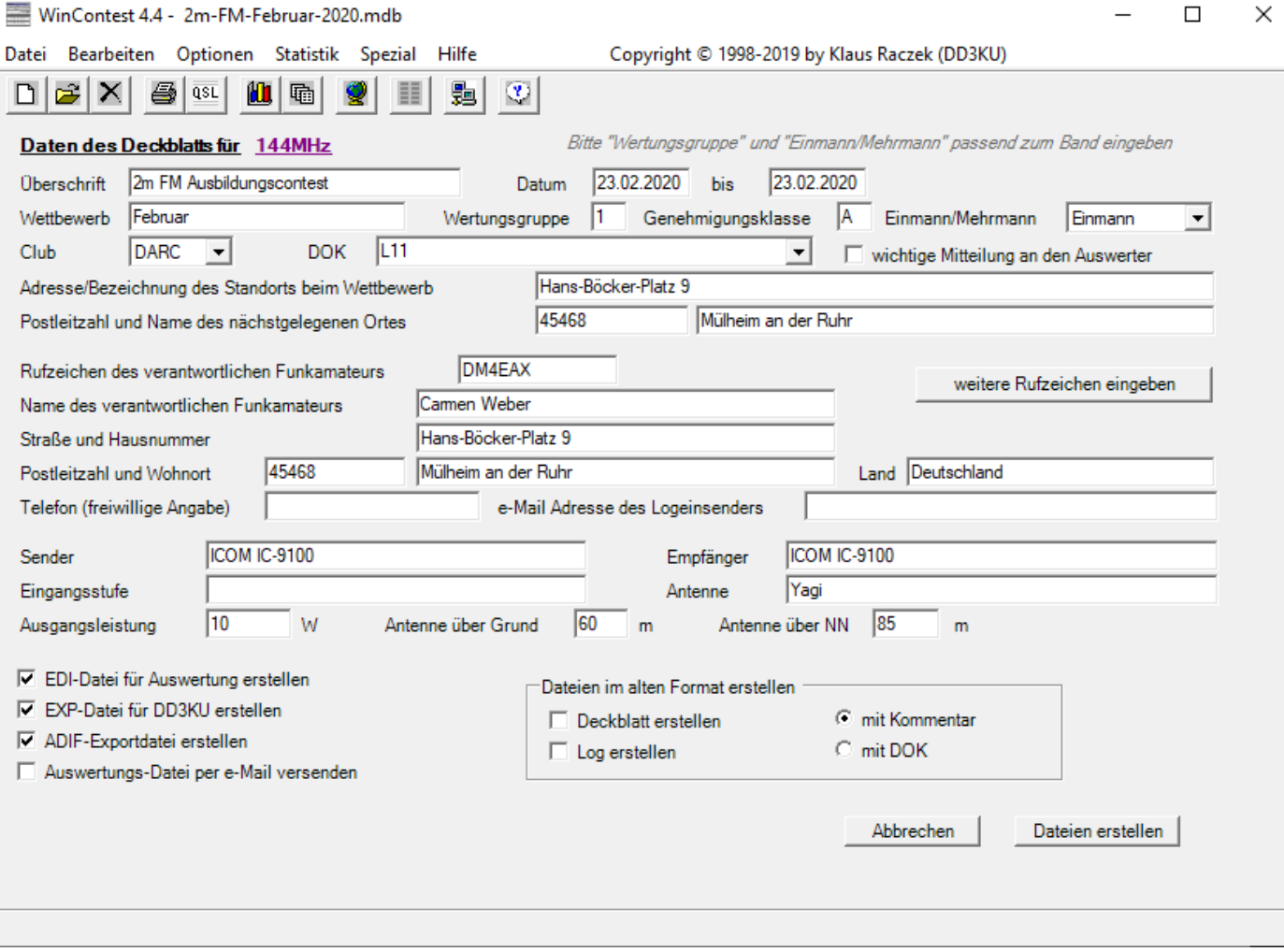

#### **Hinweise:**

- a) Wertungsgruppe ist immer 1.
- b) Genehmigungsklasse ist egal, ich erkenne das an den Rufzeichen.
- c) Einmann/Mehrmann ist immer Einmann
- d) Bitte (falls vorhanden) den DOK eintragen.
- e) Ganz unten gibt es die Option "ADIF-Exportdatei erstellen".

#### **7. Es werden Dateien in folgenden Verzeichnissen erstellt:**

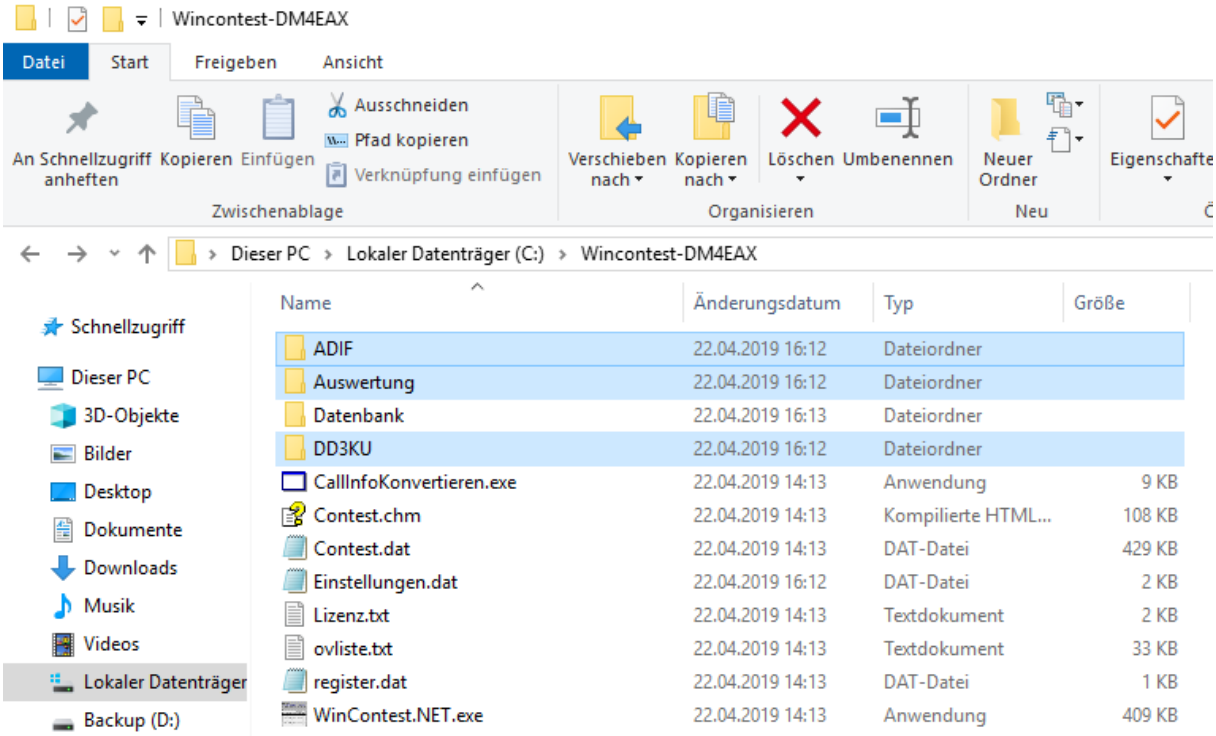

**8. Wenn man das Log an einem anderen Tag eingetippt hat als der Contest stattfand, sollte man das QSO Datum ändern. Dazu die Auswertungsdatei mit einem Texteditor öffnen und wie in folgendem Beispiel ändern.**

#### **Vorher:**

```
[QSORecords;3]
200224;0844;DL1EIP;6;59;001;59;005;;JO31DF;47;;;;
200224;0846;DL4EAX;6;59;002;59;003;;JO31KK;1;;;;
200224;0848;DO1FFE;6;57;003;59;004;;JO31FF;38;;;;
```
#### **Nachher:**

```
[QSORecords;3]
200223;0844;DL1EIP;6;59;001;59;005;;JO31DF;47;;;;
200223;0846;DL4EAX;6;59;002;59;003;;JO31KK;1;;;;
200223;0848;DO1FFE;6;57;003;59;004;;JO31FF;38;;;;
```
**Hinweis: Das Datumsformat ist JJMMTT.**

#### **9. Was machen wir mit den Dateien?**

**ADIF:** Für den Import der QSOs in das eigene Logbuch.

**Auswertung:** Log per hier hochladen: [https://ham-awards.de/award/AC\\_upload.php](https://ham-awards.de/award/AC_upload.php)

**DD3KU:** Damit der Autor der Logbuchsoftware die Datenbank aktuell halten kann, sollte man die Datei an [dd3ku@darc.de](mailto:dd3ku@darc.de) schicken (optional).

#### **Anhang: Beispiel einer Auswertungsdatei.**

```
[WinContest]
This data was exported using DD3KU WinContest V4.4.046
Copyright 2018 by Klaus Raczek, DD3KU
Support: email: dd3ku@darc.de
Homepage: http://qsl.net/dd3ku
Logs generated on 03.10.2019 11:07:32
Call=DM4EAX
Locator=JO31KK
Band=144MHz
[REG1TEST;1] 
TName=Februar
TDate=20200223;20200223
PCall=DM4EAX
PWWLo=JO31KK
PExch=
PAdr1=Hans-Böcker-Platz 9
PAdr2=45468 Mülheim an der Ruhr
PSect=Single
PBand=145 MHz
PClub=L11
RName=Carmen Weber
RCall=DM4EAX
RAdr1=Hans-Böcker-Platz 9
RAdr2=
RPoCo=45468
RCity=Mülheim an der Ruhr
RCoun=Deutschland
RPhon=
RHBBS=
MOpe1=
MOpe2=
STXEq=ICOM IC-9100
SPowe=10
SRXEq=ICOM IC-9100
SAnte=Yagi
SAntH=60;85
CQSOs=3;1
CQSOP=86
CWWLs=1;0;1CWWLB=0
CExcs=0;0;1CExcB=
CDXCs=1;0;1CDXCB=0
CToSc=86
CODXC=DL1EIP;JO31DF;47
[Remarks]
[QSORecords;3]
191003;0844;DL1EIP;6;59;001;59;005;;JO31DF;47;;;;
191003;0846;DL4EAX;6;59;002;59;003;;JO31KK;1;;;;
191003;0848;DO1FFE;6;57;003;59;004;;JO31FF;38;;;;
```